### O que são series temporais de fluxo de carga?

São um conjunto de sequencias de fluxo de carga ao longo do tempo com espaços temporais relativamente pequenos, normalmente horário, com objetivo de estudar o efeito quase-estático do comportamento da carga nas barras e linhas do sistema elétrico.

### Aplicações?

- As series temporais ajudam a construir perfis de tensão ao longo do tempo.
- Permite determinar os horários onde as linhas ficam mais saturadas.
- Permite determinar a porcentagem de tipo de geração diário, mensal, etc
- Forte aplicação para analise de penetração de energias renováveis e o efeito de fluxo reverso.
- Técnica bastante útil para optimização e planificação

### Exemplos: Curva de carga e geração solar

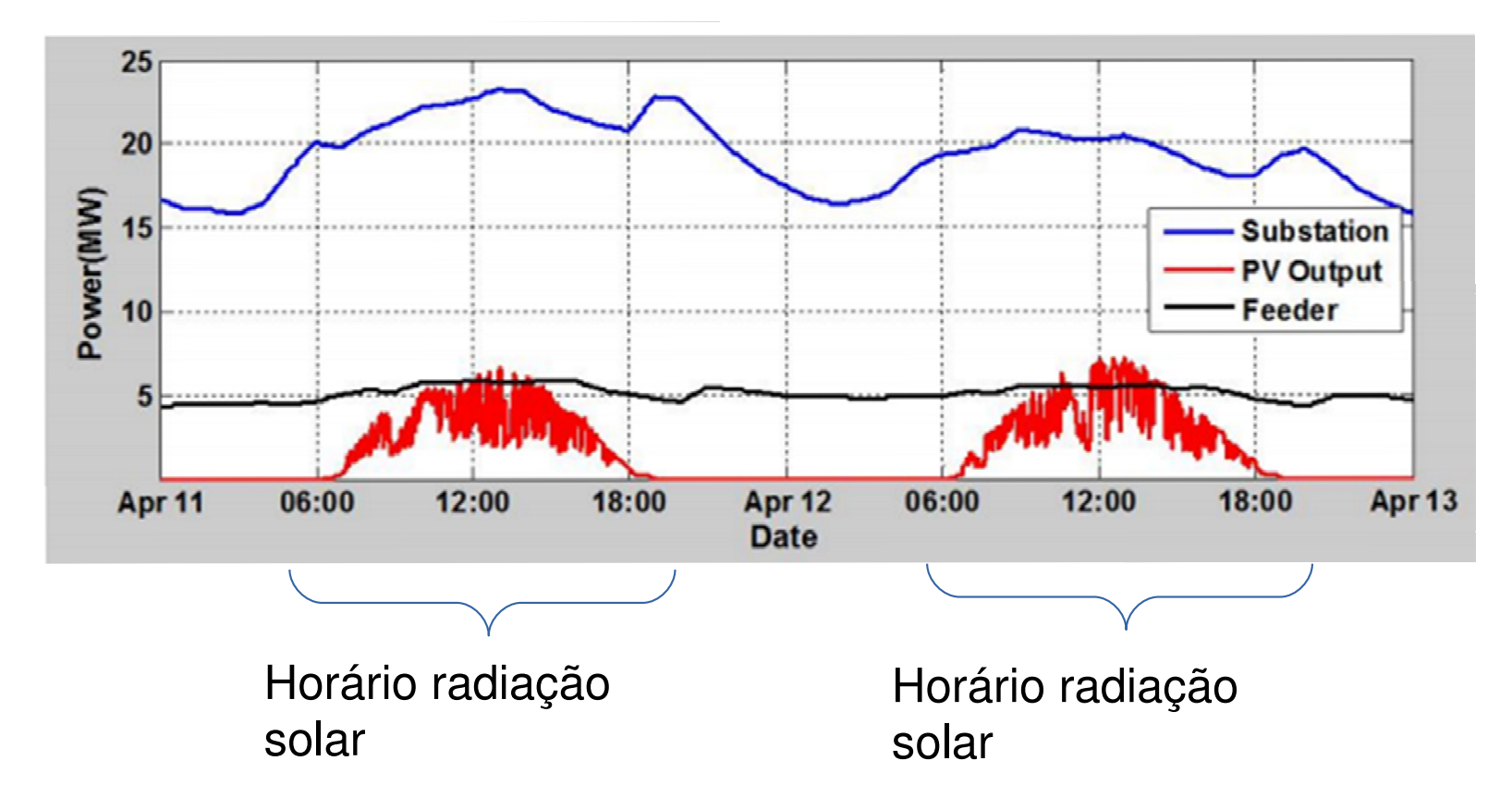

### Exemplos: Posição de TAP de transformador

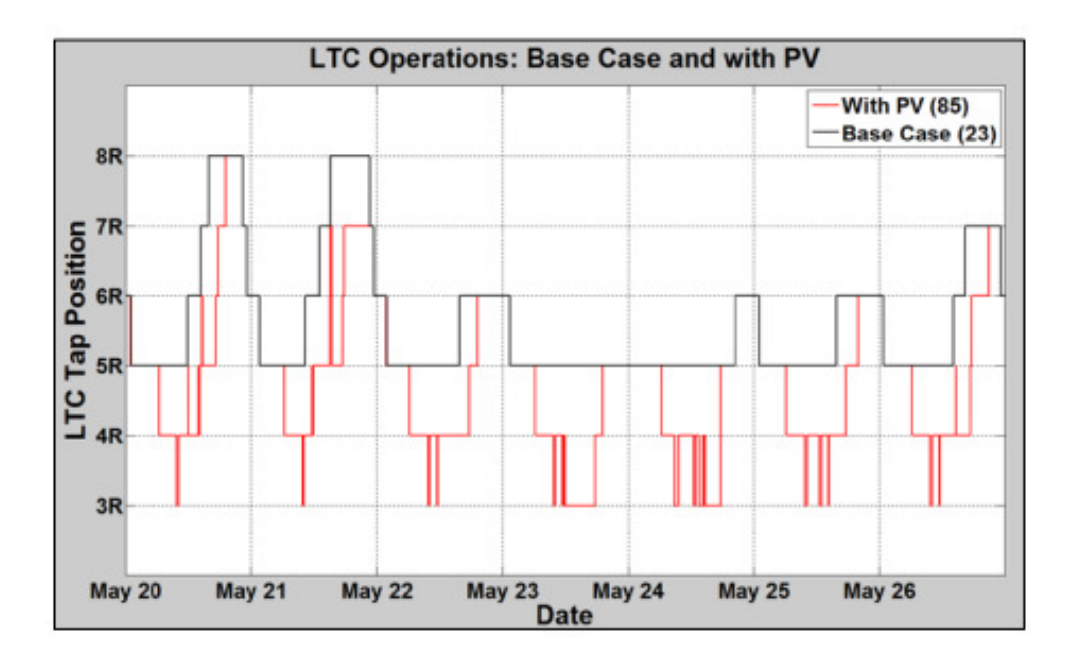

### Exemplos: Perfil de tensão, Inicio e final do alimentador

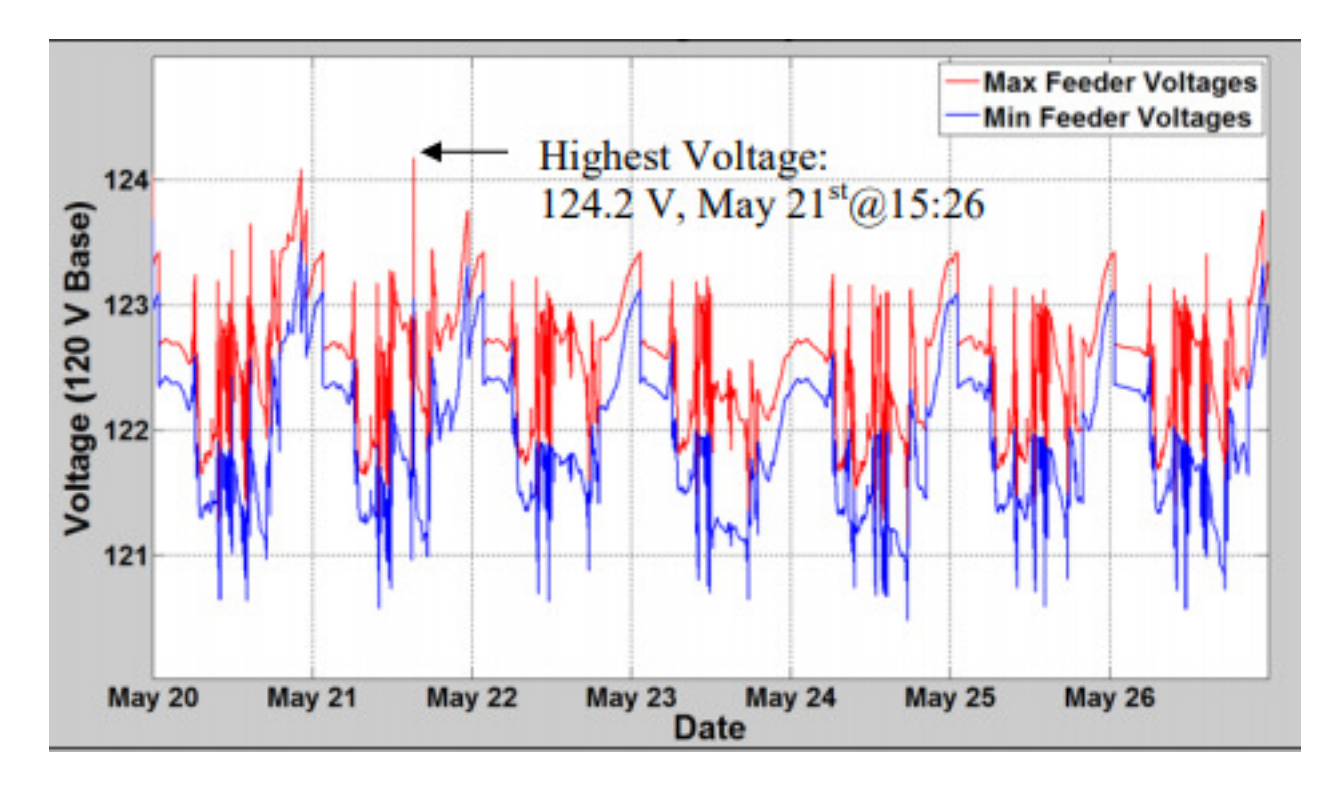

### Opendss – loadshape: definição de curvas de carga

24 pontos intervalos de uma hora:

a) multiplicadores inluidos

 b)chamando um aruivo .csv $\mathsf{v}$  a)

#### //LoadShapes

New LoadShape.Semana npts=24 interval=1

™ mult=(0.69 0.50 0.44 0.41 0.55 0.85 1.01 0.80 0.89 0.91 1.02 1.03 1.11 0.98 0.94 0.94 1.02 1.26 1.51 1.

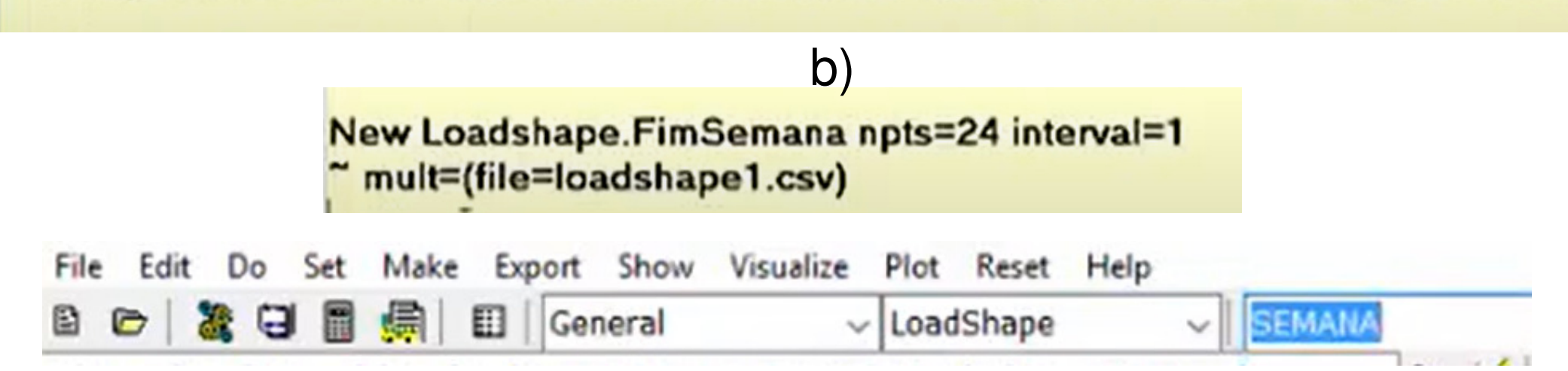

### Opendss – loadshape: definição de curvas de carga

Plotando a curva de carga==> plot ==> load shape (Não é fluxo de carga, apenas visualização dos dados)

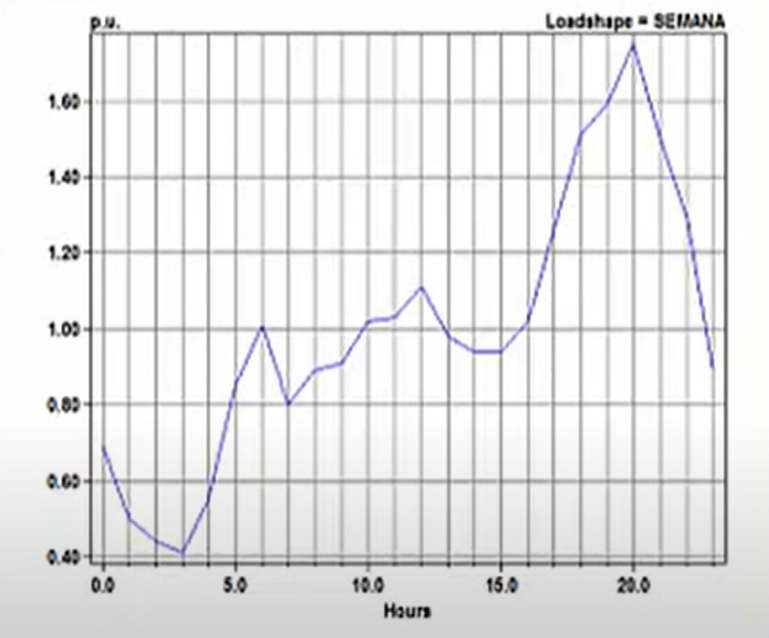

Opendss – definição da carga e set mode

New Load.Carga phases=3 conn=wye Bus1=B kw=25 pf=0.92 kv=0.22 daily=FimSemana

 $set mode = daily$ set stepsize =  $1h$ set number =  $24$ solve

Opendss – monitor: definição das grandezas elétricas no tempo

Potências  $==$  mode=1

New monitor.linha1\_power element=line.linha1 terminal=1 mode=1 ppolar=no

 $Tensões \n= > mode = 0$ 

New monitor.linha1\_voltage element=line.linha1 terminal=1 mode=0

Opendss – monitor: plotando

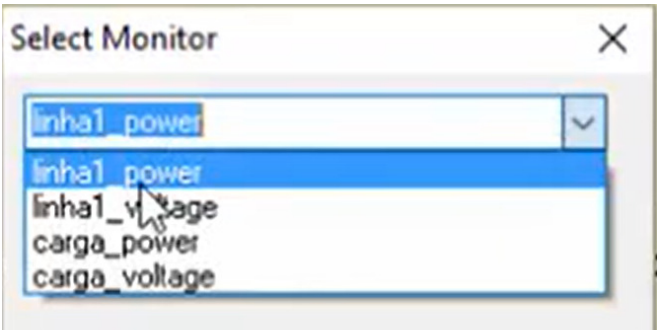

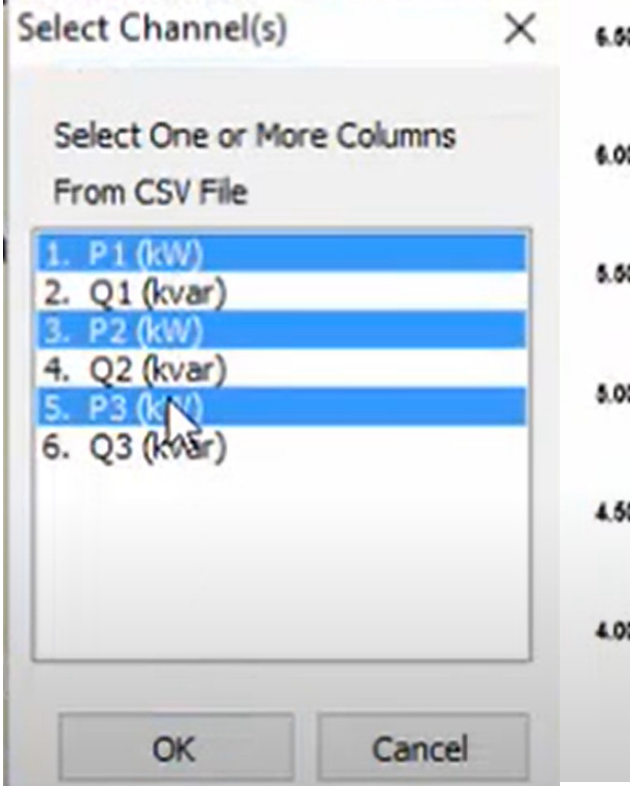

 $Plot = > monitor$ 

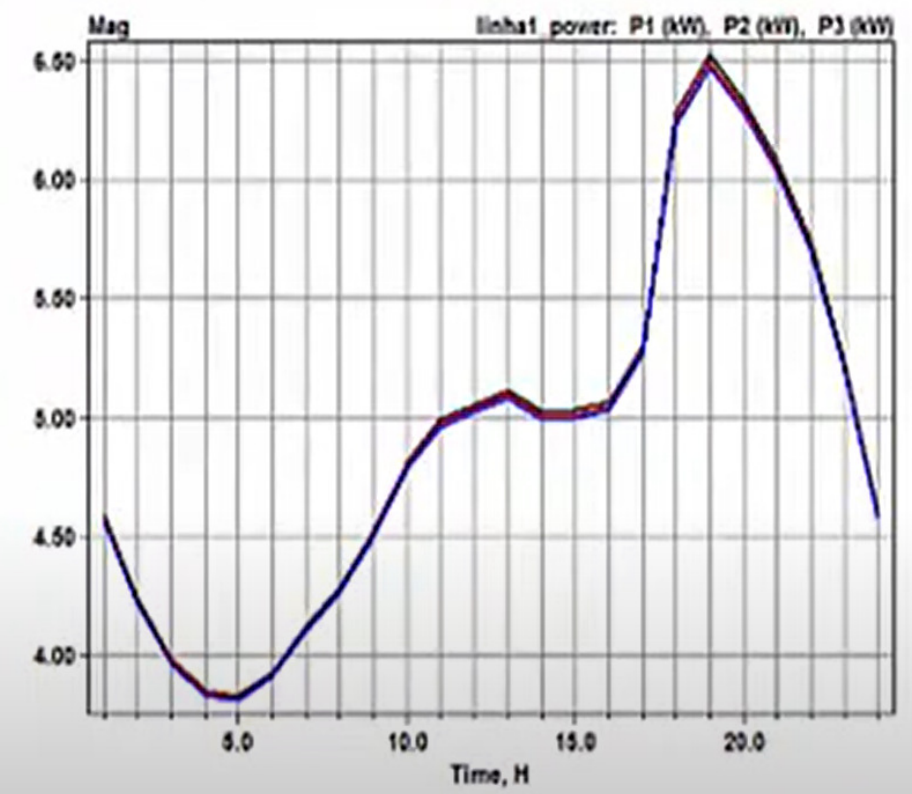

 Opendss – energymeter: Integrador da potência que calcula o consumo (potência x tempo)

New energymeter.medidor element=line.linha1 terminal=1

Show ==> meter

ENERGY METER VALUES

Registers:  $Re\sigma$  1 =  $kmh$  $2 - k \sqrt{arh}$  $Reg 3 = Max KN$  $Reg 4 = Max$  kVA  $\text{Re}\sigma$  5 = Zone kWh  $\text{Re}q$  6 = Zone kvarh  $Req$  7 = Zone Max  $kW$ Reg 8 - Zone Max kVA Reg 9 = Overload kWh Normal Reg 10 = Overload kWh Emerg  $\text{Re}q$  11 = Load EEN  $\text{Re}a$  12 = Load UE Reg 13 = Zone Losses kWh Reg 14 - Zone Losses kvarh Reg 15 = Zone Max kW Losses

## OpenDSS – Alimentador teste IEEE 4 barras

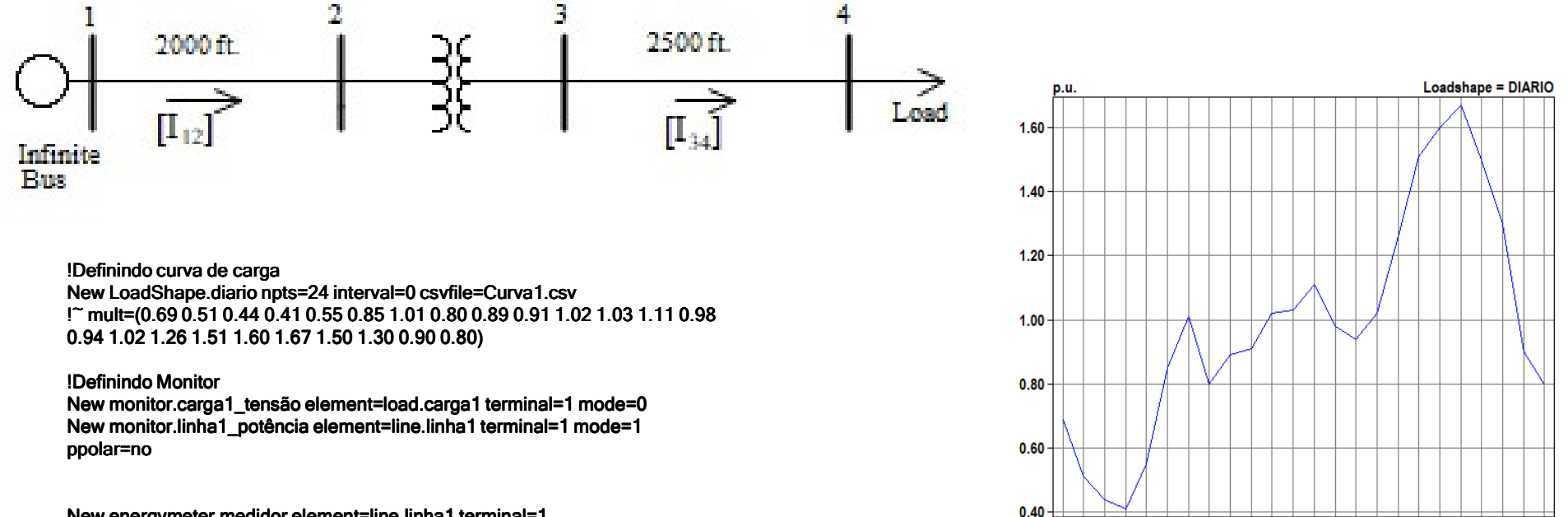

 $5.0$ 

 $10.0$ 

 $15.0$ 

 $20.0$ 

New energymeter.medidor element=line.linha1 terminal=1

# OpenDSS – Alimentador teste IEEE 4 barras - Codigo

clear

! Sisema teste de 4 barras da IEEE

 new object= circuit.4Barras basekV=12.47 phases=3  $~^{\sim}$  mvasc3=200000

! Definindo condutores new wiredata.conductor Runits=mi Rac=0.306 GMRunits=ft GMRac=0.0244 Radunits=in Diam=0.721 new wiredata.neutral Runits=mi Rac=0.592 GMRunits=ft GMRac=0.00814 Radunits=in Diam=0.563

! Definindo geometria da linha

new linegeometry.4fios nconds=4 nphases=3 reduce=yes

 $\tilde{\phantom{a}}$  cond=1 wire=conductor units=ft x=-4  $\,$  h=28  $\,$ 

 $\tilde{\phantom{a}}$  cond=2 wire=conductor units=ft x=-1.5 h=28  $\,$ 

 $\approx$  cond=3 wire=conductor units=ft x=3 h=28

 $\tilde{\phantom{1}}$  cond=4 wire=neutral units=ft x=0 h=24

! Transformador trifasico 12.47/4.16 KV Y-Y

new transformer.trafo1 xhl=6

~ wdg=1 bus=n2 conn=wye kV=12.47 kVA=6000 %r=0.5

~ wdg=2 bus=n3 conn=wye kV=4.16 kVA=6000 %r=0.5

! Linha 12.47 KV

new line.linha1 geometry=4fios length=2000 units=ft bus1=sourcebus bus2=n2

! Linha 4.16 KV new line.linha2 bus1=n3 bus2=n4 geometry=4fios length=2500 units=ft

!Definindo curva de carga New LoadShape.diario npts=24 interval=0 csvfile=Curva1.csv !~ mult=(0.69 0.51 0.44 0.41 0.55 0.85 1.01 0.80 0.89 0.91 1.02 1.03 1.11 0.98 0.94 1.02 1.26 1.51 1.60 1.67 1.50 1.30 0.90 0.80)

! Carga equilibada conetada em estrela 4.16 KV new load.carga1 phases=3 bus1=n4 conn=wye kV=4.16 kW=5400 pf=0.9 model=1 daily=diario $\tilde{\phantom{a}}$  vminpu=0.75  $\,$  ! potencia constanste ate atingir 0.75 p.u. de tensão

!Definindo Monitor New monitor.carga1\_tensão element=load.carga1 terminal=1 mode=0New monitor.linha1\_potência element=line.linha1 terminal=1 mode=1 ppolar=no

New energymeter.medidor element=line.linha1 terminal=1

### OpenDSS – Trabalho 2

#### Aplicar curva de carga diario no Sistema de 14 barras da IEEE

- 1) Considerar 3 zonas:
- 2) Zona 1==> Barras: 12, 13, 14
- 3) Zona 2==> Barras: 9, 10, 11
- 4) Zona 3 ==> Barras: 2, 3, 4, 6
- 5) Zona 1: Curva1.csv
- 6) Zona 2: Curva2.csv
- 7) Zona 3: Curva3.csv
- 8) Considerar limite de reativo de geradores.
- 9) Considerar modelo de carga potência constante
- 10)Qual o horário de maior potência ativa de todo o sistema?
- 11)Considerando que o grid code permite tensão 0.95<u<1.03 quais são as barras e os horarios que o grid code não é alcançado? Apresentar o reporte com o perfil de tensão das barras
- 12)Considerando a indisponibilidade da linha 2-5. indicar exatamente o intervalo horário na qual essa contingencia não é suportada
- 13)Considerando a indisponibilidade da linha 2-5. apresentar o perfil de tensão para os horarios que a contingencia é suportada.
- 14)Observar as tensões baixas apresentadas no ponto 8...qual é o fator que permite que essas tensões sejam tão baixas e que seria irreal ou não fatível numa situação real?
- 15) Apresentar uma proposta para o sistema suportar a contingencia da linha 2-5 nesses horarios não suportados